### *How To View Real-Time Precipitation Information Across Southeast Alaska: Meso-West demonstration*

#### *Aaron Jacobs*

*Senior Service Hydrologist/Meteorologist NWS Juneau*

[Contact information:](mailto:carl.dierking@noaa.gov)

[aaron.jacobs@noaa.gov](mailto:carl.dierking@noaa.gov) 907-790-6821

**What is MesoWest https://mesowest.utah.edu/**

• *[MesoWest](http://mesowest.utah.edu/) has been designed for use by National Weather Service meteorologists and other professionals.* 

• *The purpose of this site is to provide quick access to current data for a desired location.*

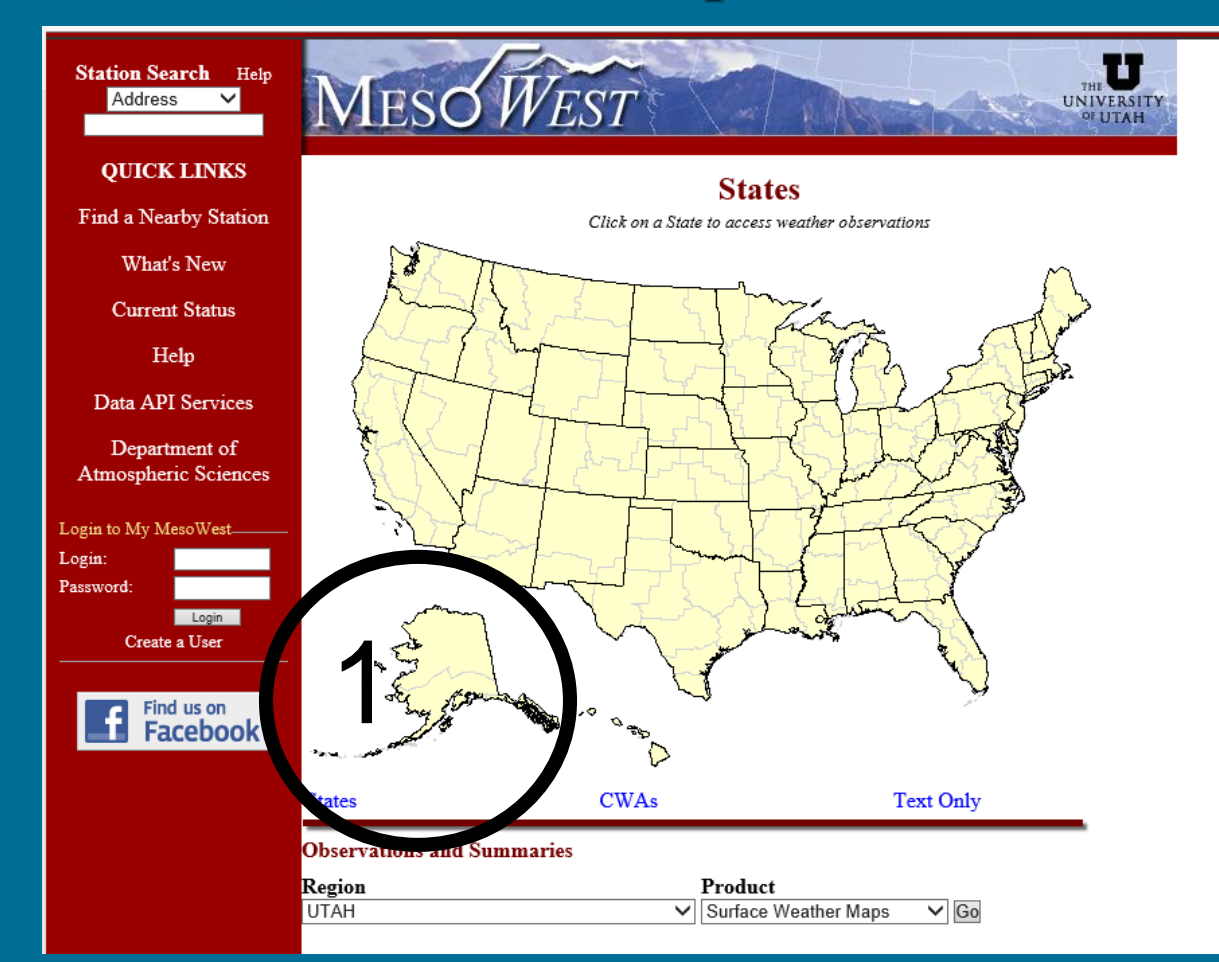

1: Select Alaska

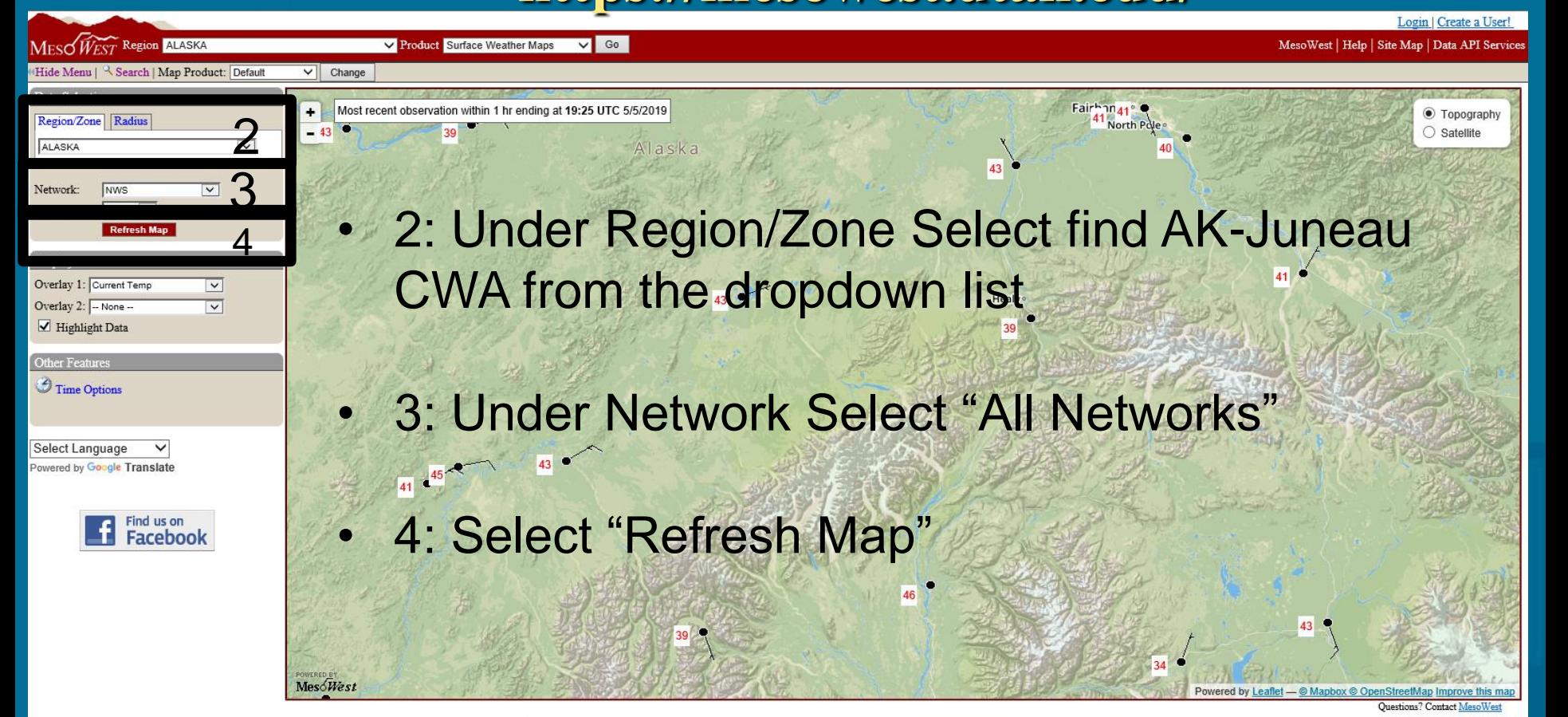

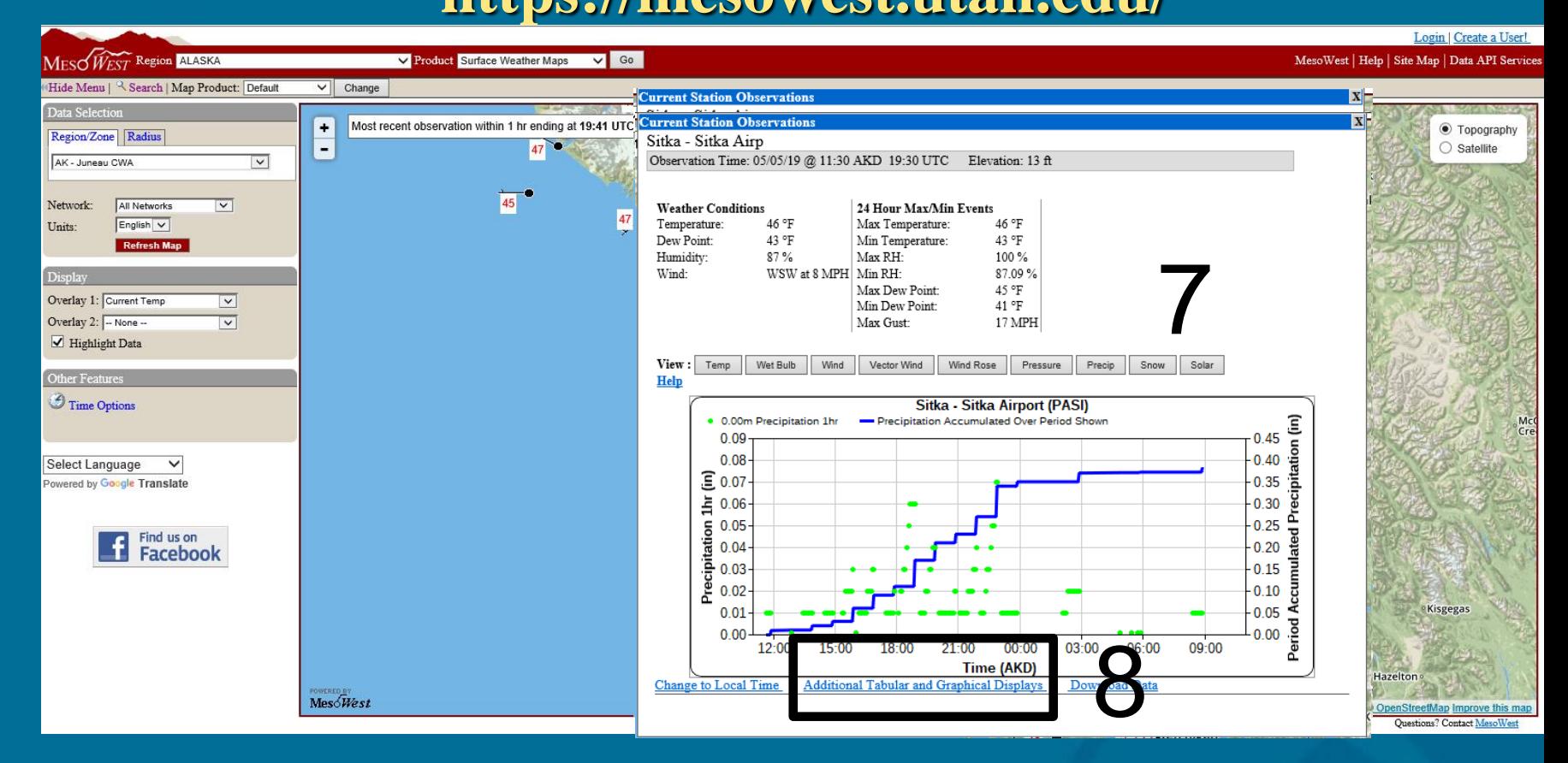

- 5: Hover your cursor over a site(black dot) to get current basic weather info(Time, Wind, Temp, Dew point, RH)
- 6: Left click on site to get 24hr time series
- 7: Select Precip to get 24hr rainfall
- 8: To get "additional Tabular & Graphical **Display**

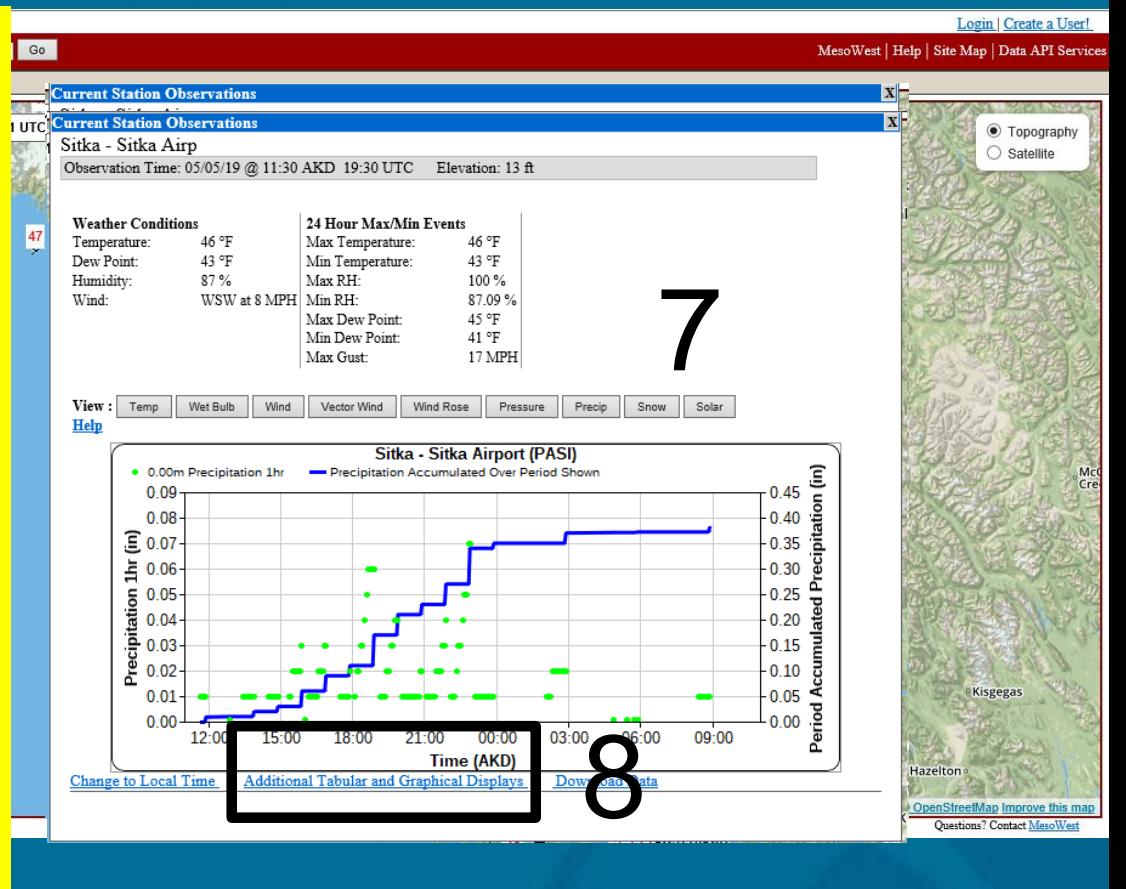

 $MES\sqrt{\widetilde{W}_{EST}}$ 

Region Alaska GCA

**Weather Conditions for PASI** 

Most Recent Weather Conditions at: 05/05/2019 11:45 AKD

Current Time: 05/05/2019 11:55 AKD

V Product Surface Weather Maps V Go

**STATION INFO** ID: PASI **NAME: Sitka - Sitka Airport LATITUDE: 57.04800** LONGITUDE: - 135.36470 **ELEVATION: 13 ft MNET: NWS/FAA LAND COVER: Avail for CONUS** stns only DATA COURTESY OF: **National Weather Service** 

> Find us on **Facebook**

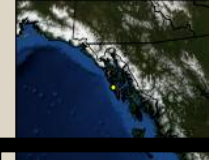

**Change to Weather Map Change to Graphical Display Change to Metric Units Change to UTC Time Change Date/Time Order Table by Height** 

9

**Download Data** 

**ORIGINAL PRODUCTS** 

**Original Tabular Display Original Graphical Display** 

**MORE INFO** 

Help https://mesowest.utah.edu/

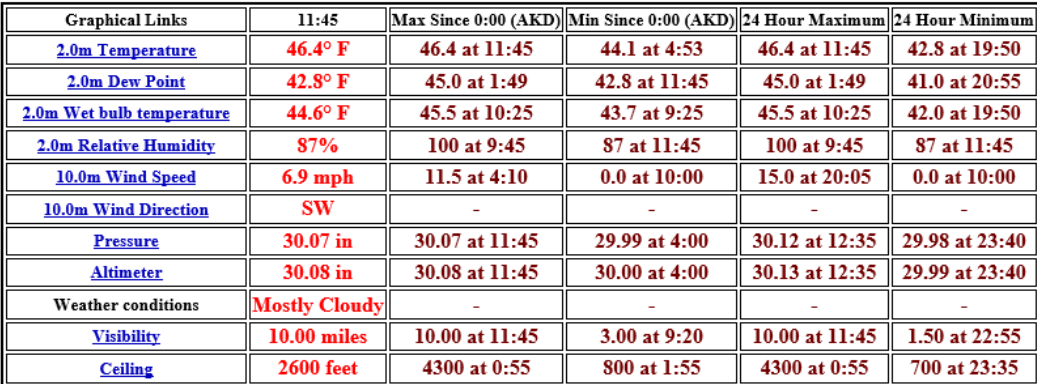

\* The maxima/minima values above are calculated from the available observations and may not be official. More information is available here.

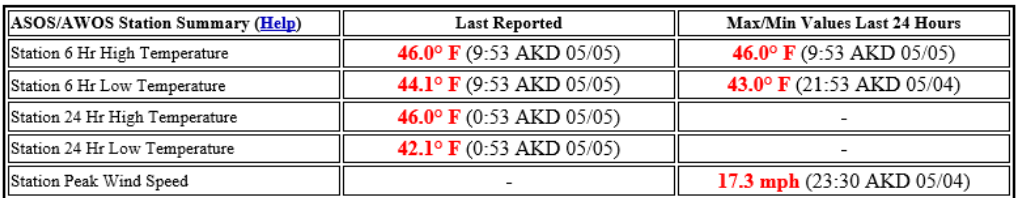

\*\* The report times listed are when the value was reported by the station, not necessarily the time the value was actually measured.

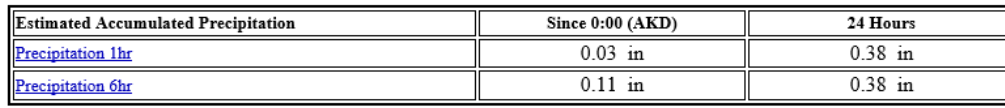

 $MES\sqrt{\hat{W}EST}$ 

**Change to Weather Map** hange to Graphical Display **Change to Metric Unit Change to UTC Time Change Date/Time** rder Table by Heigh

**Download Data ORIGINAL PRODUCTS** 

**Original Tabular Display Original Graphical Display MORE INFO** 

https://mesowest.utah.edu/

Help

9

Region Alaska GCA

V Product Surface Weather Maps V Go

**STATION INFO** ons for PASI

9 11-55 AKD

r Conditions at: 05/05/2019 11:45 AKD

• 9:Change Date/Time and Change to Graphical **Display** 

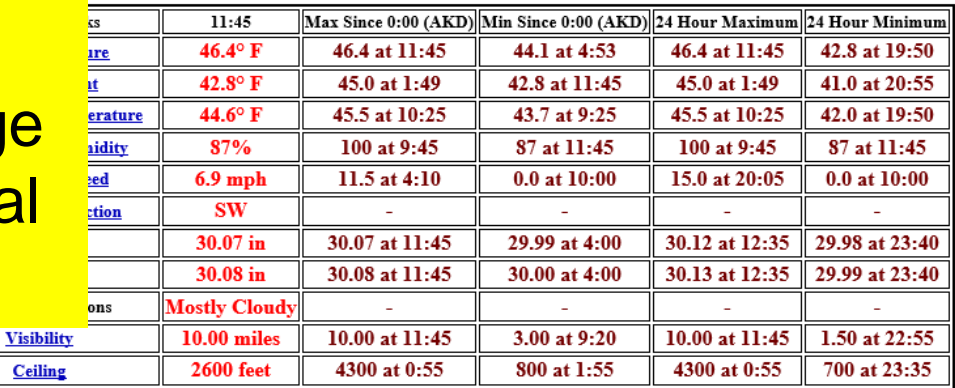

The maxima/minima values above are calculated from the available observations and may not be official. More information is available here

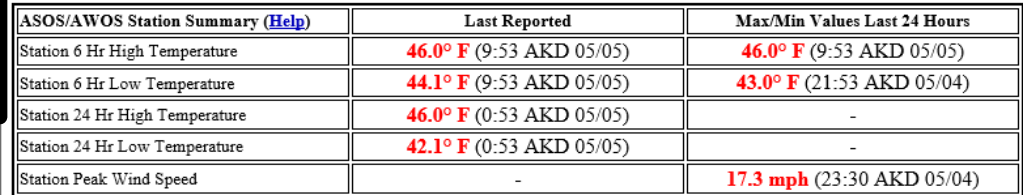

\*\* The report times listed are when the value was reported by the station, not necessarily the time the value was actually measured.

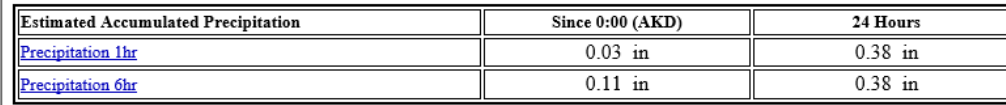

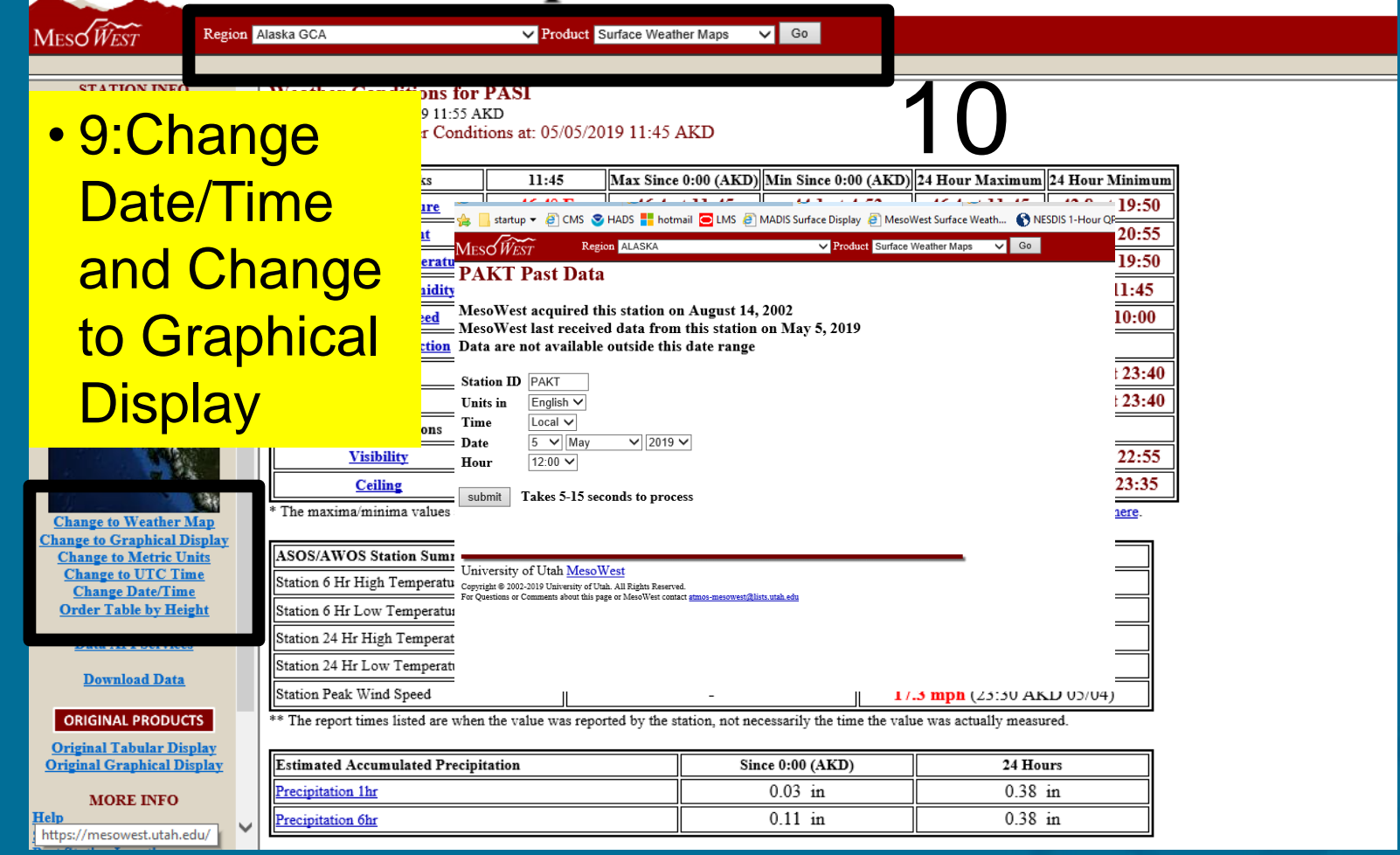

9

# **How To Access MesoWest Data For Southeast Alaska**

### **https://mesowest.utah.edu/**

Variable(s): Precipitation 1hr

Primary Parameters: Chart Size: Medium V Time Period

 $MES\overbrace{WEST}$ Region Alaska GCA • 9:Change 10 Date/Time and Change to Graphical **Display** 

**Change to Weather Map** 

**Change to Metric Units** 

**Change to UTC Time** 

**Change Date/Time** 

**Order Table by Height** 

**Download Data** 

**ORIGINAL PRODUCTS** 

**Original Tabular Display Original Graphical Display MORE INFO** 

https://mesowest.utah.edu/

Help

**Change to Graphical Display** 

**Visibilit** 

**Ceilins** 

**Change to Weather Ma** 

**Change to Tabular Display** 

**Change to Metric Units Change to UTC Time** 

**Change Date/Time** 

**Data API Services** 

**Download Data** 

**ORIGINAL PRODUCTS** 

**MORE INFO** 

**Original Tabular D** 

riginal Graphical

The maxima/minim

**ASOS/AWOS Stati** 

Station 6 Hr High T

Station 6 Hr Low Te

Station 24 Hr High

Station 24 Hr Low T

Station Peak Wind S

\*\* The report times li<sup>Hel</sup>

9

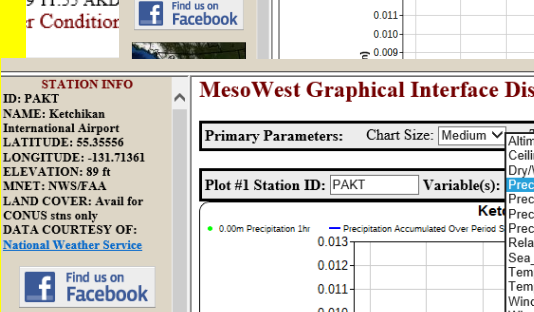

International Airport<br>LATITUDE: 55.35556

MNET: NWS/FAA

**LONGITUDE: -131.71361**<br>**ELEVATION: 89 ft** 

#### **MesoWest Graphical Interface Display**

Plot #1 Station ID: PAKT

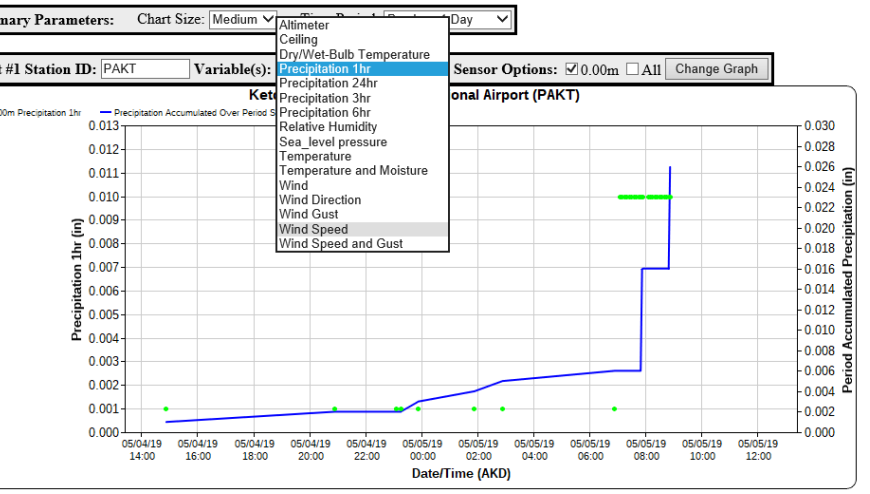

evious 12 Hours

ptions: 0.00m All Change Graph

0.030  $0.028$  $0.026$  $\frac{0.026}{0.024}$ 

hrt (PAKT)

revious 2 Days

revious 5 Days

revious 7 Days

revious 14 Days

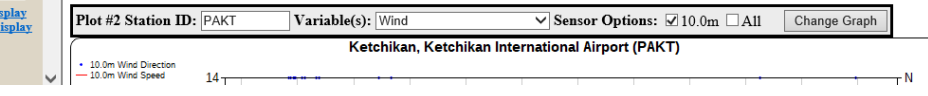

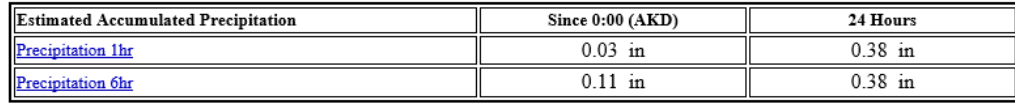

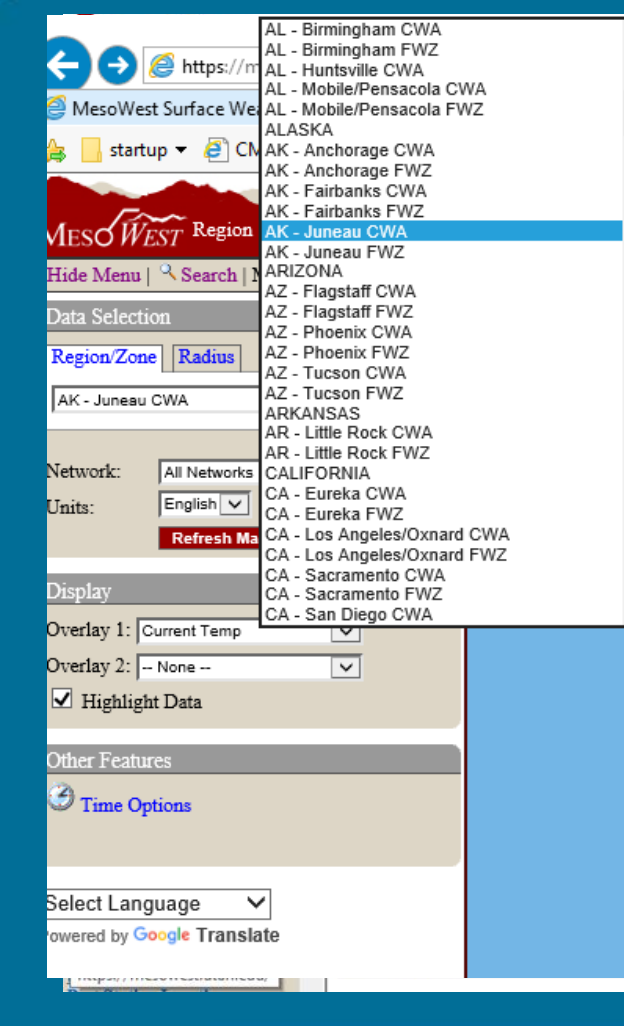

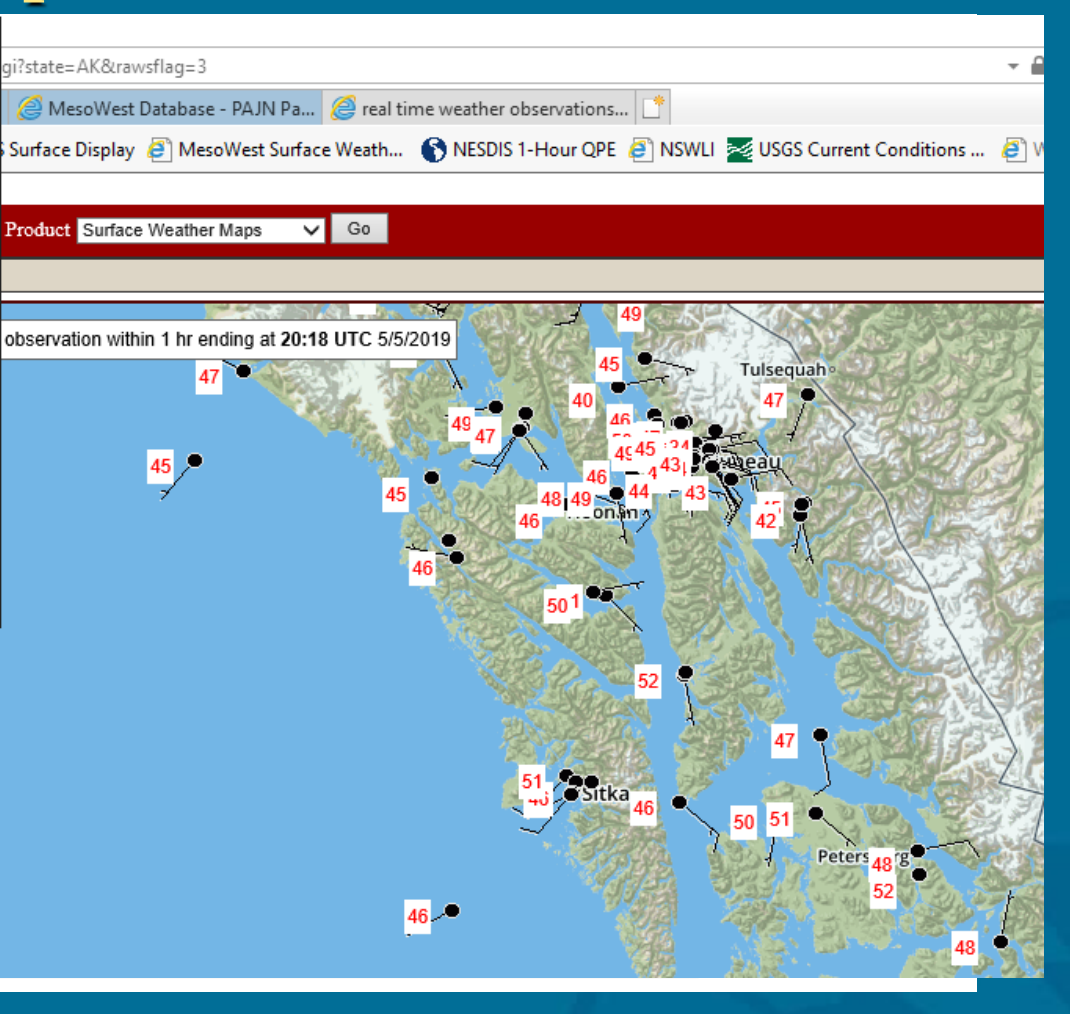

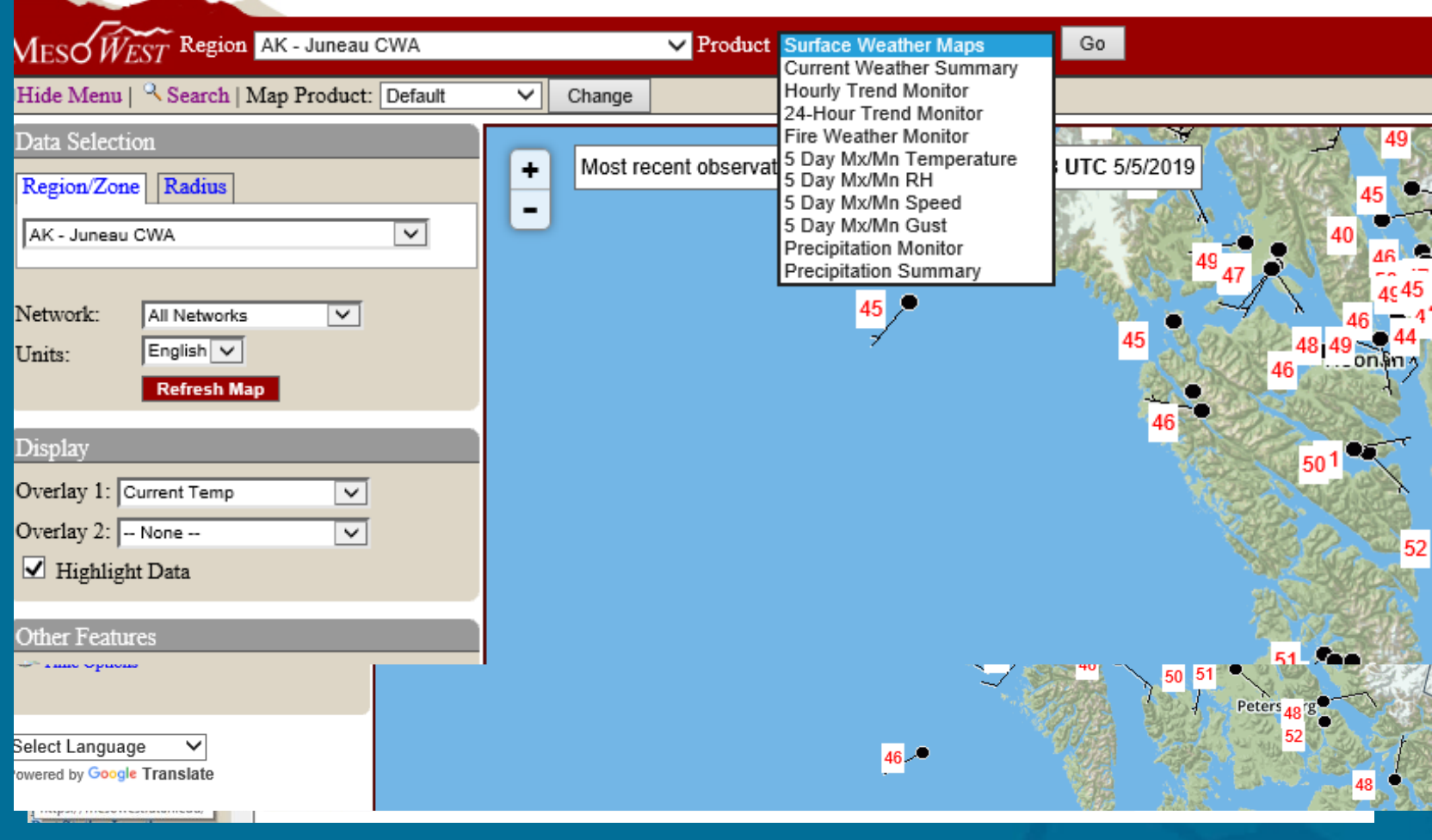

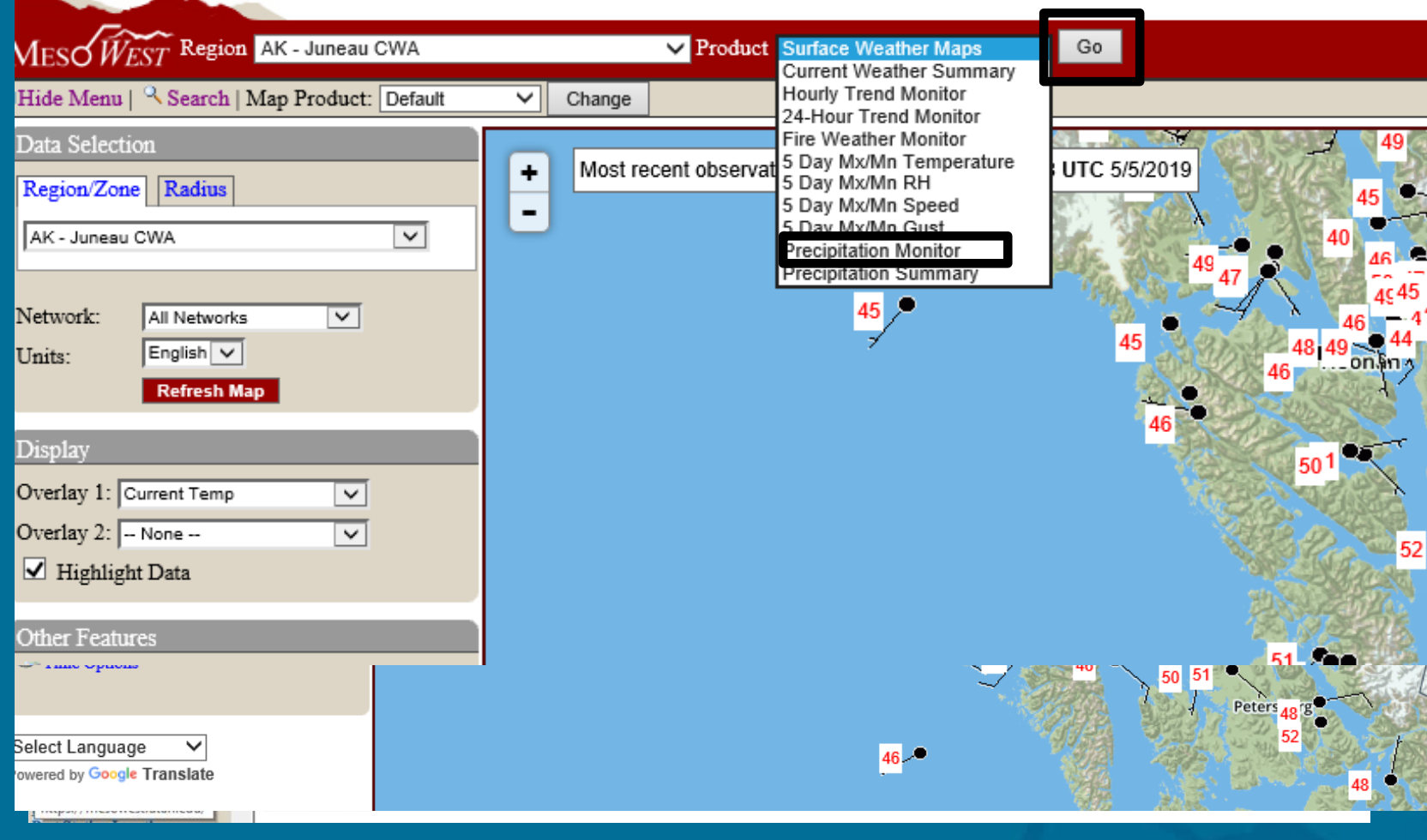

![](_page_13_Picture_10.jpeg)

# **How To Access MesoWest Data For Southeast Alaska**

**https://mesowest.utah.edu/**

![](_page_14_Picture_12.jpeg)

## • Thank you for your time.

# • Are there any questions?

[Contact information:](mailto:carl.dierking@noaa.gov)

[aaron.jacobs@noaa.gov](mailto:carl.dierking@noaa.gov) 907-790-6821